IBM Open Enterprise Python for z/OS, V3.8

*User's Guide*

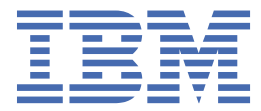

**SC28-3143-00 ( 2020-06-26 updated)**

This edition applies to version 3.8 of IBM® Open Enterprise Python for z/OS® (order number: SC28-3143-00) and to all subsequent releases and modifications until otherwise indicated in new editions.

It is our intention to update the product documentation for this release periodically, without updating the order number. If you need to uniquely refer to the version of your product documentation, refer to the order number with the date of update.

Last updated: 2020-6-26

#### **© Copyright International Business Machines Corporation 2020.**

US Government Users Restricted Rights – Use, duplication or disclosure restricted by GSA ADP Schedule Contract with IBM Corp.

# **Contents**

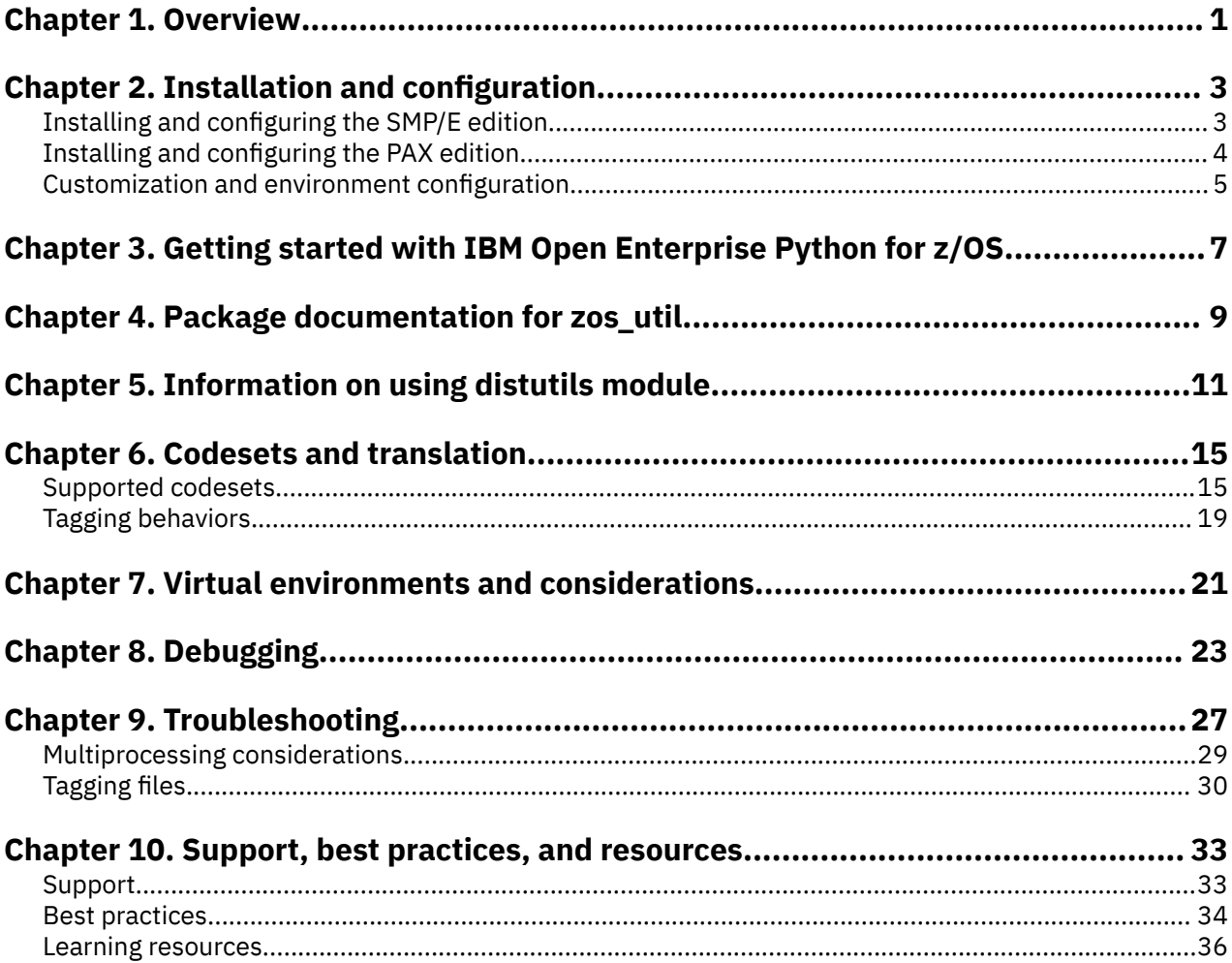

# <span id="page-4-0"></span>**Chapter 1. Overview**

IBM Open Enterprise Python for z/OS is an industry-standard Python interpreter for the z/OS platform. IBM Open Enterprise Python for z/OS leverages the latest z/Architecture® instructions to provide an exceptional implementation on the z/OS platform.

Python is one of the most popular and fastest growing programming languages. Simple programming syntax, a rich ecosystem of modules, the capability to interact with other languages and platforms, and strong community support across multiple industries drive its popularity.

IBM Open Enterprise Python for z/OS, V3.8 includes:

- The Python Standard Library, which provides an extensive set of functions that can save development resources in creating applications.
- Access to a growing collection of several thousand additional packages, available from the Python Package Index (PyPI).
- Support for ASCII, ECDIC, and Unicode character sets to provide users with choice of encodings.

IBM Open Enterprise Python for z/OS, V3.8: User's Guide

# <span id="page-6-0"></span>**Chapter 2. Installation and configuration**

IBM Open Enterprise Python for z/OS is available in two installation formats, SMP/E and PAX. Select the installation format that applies to you:

- "Installing and configuring the SMP/E edition" on page 3
- • ["Installing and configuring the PAX edition" on page 4](#page-7-0)

For customization and environment configuration information, see ["Customization and environment](#page-8-0) [configuration" on page 5.](#page-8-0)

## **Installing and configuring the SMP/E edition**

The [Program Directory](http://publibfp.boulder.ibm.com/epubs/pdf/i1354060.pdf) for the product details specific installation requirements and instructions in Chapter 5 and Chapter 6. For information about the latest APAR fixes, see [Fix list for IBM Open Enterprise](https://www.ibm.com/support/pages/node/6232646) [Python for z/OS.](https://www.ibm.com/support/pages/node/6232646)

The following checklist summarizes the key configuration steps for a successful installation.

#### **Hardware requirements**

- $715$ <sup>™</sup>
- z14®/z14 model ZR1
- $\cdot$  z13 $^{\circ}$ /z13s $^{\circ}$
- zEnterprise® EC12/BC12

#### **Software requirements**

- z/OS UNIX System Services enabled on any of following operating systems:
	- z/OS V2R3
	- z/OS V2R4, or later
- Integrated Cryptographic Services Facility (ICSF) must be enabled on systems where IBM Open Enterprise Python for z/OS runs. For more information, see [ICSF System Programmer's Guide](https://www-304.ibm.com/servers/resourcelink/svc00100.nsf/pages/zOSICSFFmidHCR77C0sc147507/$file/csfb200_icsf_spg_hcr77c0.pdf) (SC14-7507) and [ICSF Administrator's Guide](https://www-304.ibm.com/servers/resourcelink/svc00100.nsf/pages/zOSICSFFmidHCR77C0sc147506/$file/csfb300_icsf_admin_hcr77c0.pdf) (SC14-7506).
- Optional: Packages that are installed with pip might include source that is written in other programming languages. It is your responsibility to ensure that compilers are available for other languages. Python looks for /bin/xlc in UNIX System Services to compile C modules, and for both /bin/xlc and /bin/xlc++ to compile C++ modules. The Python interpreter by default uses /bin/xlc to link these modules.

## **Configuration**

IBM Open Enterprise Python for z/OS is an OMVS-based application, which requires certain configuration on the z/OS UNIX System Services file system to ensure proper operation.

- Validate that /usr/bin/env exists. If not configured, refer to the instructions in ["Customization and](#page-8-0) [environment configuration" on page 5.](#page-8-0)
- Ensure that /tmp has at least 660 MB or more of disk space configured. To use an alternative file system, you can set the TMPDIR environment variable to a directory that has sufficient space.

## **Default installation location for IBM Open Enterprise Python for z/OS**

The default Python SMP/E installation location on z/OS is /usr/lpp/IBM/cyp/v3r8/pyz.

## <span id="page-7-0"></span>**Environment variables for SMP/E installation**

Set the following environment variables before using IBM Open Enterprise Python for z/OS.

Configure the PATH and LIBPATH environment variables to include the bin directories for IBM Open Enterprise Python for z/OS with the following commands:

```
export PATH=/usr/lpp/IBM/cyp/v3r8/pyz/bin:$PATH
export LIBPATH=/usr/lpp/IBM/cyp/v3r8/pyz/lib:$LIBPATH
```
Set the auto conversion environment variables:

```
export _BPXK_AUTOCVT='ON'
export _CEE_RUNOPTS='FILETAG(AUTOCVT,AUTOTAG) POSIX(ON)'
```
Set the file tagging environment variables:

export \_TAG\_REDIR\_ERR=txt export \_TAG\_REDIR\_IN=txt export \_TAG\_REDIR\_OUT=txt

## **Installing and configuring the PAX edition**

The requirements for installing IBM Open Enterprise Python for z/OS, v3.8 are listed below.

#### **Hardware requirements**

- z15™
- z14®/z14 model ZR1
- z13/z13s
- zEnterprise EC12/BC12

#### **Software requirements**

- z/OS UNIX System Services enabled on any of following operating system:
	- z/OS V2R3
	- z/OS V2R4, or later
- You must enable the Integrated Cryptographic Services Facility (ICSF) on systems where IBM Open Enterprise Python for z/OS runs. For more information, see [ICSF System Programmer's Guide](https://www-304.ibm.com/servers/resourcelink/svc00100.nsf/pages/zOSICSFFmidHCR77C0sc147507/$file/csfb200_icsf_spg_hcr77c0.pdf) (SC14-7507) and [ICSF Administrator's Guide](https://www-304.ibm.com/servers/resourcelink/svc00100.nsf/pages/zOSICSFFmidHCR77C0sc147506/$file/csfb300_icsf_admin_hcr77c0.pdf) (SC14-7506).
- Optional: Packages that are installed with pip might include source that is written in other programming languages. It is your responsibility to ensure that compilers are available for other languages. Python looks for /bin/xlc in UNIX System Services to compile C modules, and for both /bin/xlc and /bin/xlc++ to compile C++ modules. The Python interpreter by default uses /bin/xlc to link these modules.

## **Configuration**

IBM Open Enterprise Python for z/OS is an OMVS-based application, which requires certain configuration on the z/OS UNIX System Services file system to ensure proper operation.

- Validate that /usr/bin/env exists. If not configured, refer to the instructions in ["Customization and](#page-8-0) [environment configuration" on page 5.](#page-8-0)
- Ensure that /tmp has at least 660 MB or more of disk space configured. To use an alternative file system, you can set the TMPDIR environment variable to a directory that has sufficient space.

## **Install the PAX archive file**

• 250 MB is required to download the PAX archive file.

- <span id="page-8-0"></span>• Minimum 660 MB is required to extract and install Python.
- Create a directory <mydir> to hold the extracted PAX files.
- Unpax the downloaded file with the following command:

```
$ cd <mydir>
$ pax -p p -r -f <path to downloaded paxfile>
```
### **Environment variables for PAX archive installation**

Set the following environment variables before using IBM Open Enterprise Python for z/OS.

Configure the PATH and LIBPATH environment variables to include the bin directories for IBM Open Enterprise Python for z/OS with the following commands:

```
export PATH=<path to install dir>/bin:$PATH
export LIBPATH=<path to install dir>/lib:$LIBPATH
```
Set the auto conversion environment variables:

```
export _BPXK_AUTOCVT='ON'
export _CEE_RUNOPTS='FILETAG(AUTOCVT,AUTOTAG) POSIX(ON)'
```
Set the file tagging environment variables:

export \_TAG\_REDIR\_ERR=txt export \_TAG\_REDIR\_IN=txt export \_TAG\_REDIR\_OUT=txt

## **Customization and environment configuration**

IBM Open Enterprise Python for z/OS requires /usr/bin/env, but your system might only have /bin/ env. You can take the following steps to verify the path for the env command.

1. Ensure that /usr/bin/env exists and provides a correct listing of the environment. In an SSH or Telnet shell environment, run the following command to verify the location and contents of env. The command returns a list of name and value pairs for the environment in your shell.

/usr/bin/env

- If /usr/bin/env does not exist, complete the following steps to set it up:
- a. Locate the env program on your system. A potential location is /bin/env.
- b. Create a symbolic link (symlink) so that /usr/bin/env resolves to the true location of env. For example:

ln -s /bin/env /usr/bin/env

c. In an SSH or Telnet shell environment, run the following command to verify if the symlink works. The command returns a list of name and value pairs for the environment in your shell.

/usr/bin/env

2. Verify that the symbolic link for the env command persists across system IPLs.

Depending on how /usr/bin/ is configured on your system, the symbolic link for /usr/bin/env might not persist across an IPL without extra setup. Ensure that your IPL setup includes creation of this symbolic link, if necessary.

Optional: Set symlinks for /usr/bin. When using pip, some packages expect Python to be installed into /usr/bin. You can set symlinks by running the following commands:

1. ln -sf <install directory>/bin/python3 /usr/bin/python

- 2. ln -sf <install directory>/bin/python3 /usr/bin/python3
- 3. ln -sf <install directory>/bin/python3 /usr/bin/python3.8

Note that <install directory> in the above examples is the path you chose for installation.

# <span id="page-10-0"></span>**Chapter 3. Getting started with IBM Open Enterprise Python for z/OS**

Ensure the required environment variables are set before getting started with IBM Open Enterprise Python for z/OS. See ["Environment variables for SMP/E installation" on page 4](#page-7-0) or ["Environment variables](#page-8-0) [for PAX archive installation" on page 5.](#page-8-0)

## **Verify your Python version**

Check your Python version with the following line:

\$ python3 --version

Check your Python installation location with the following line:

```
$ python3 -c "import sys; print(sys.executable)"
```
## **"Hello world!" script**

If the version number and executable path are correct, you are now ready to write your Python script.

For an EBCDIC (code page 1047) encoded file, perform the following steps:

```
$ vi test_script_ebcdic_enc.py
def main():
 print("hello world!")
if _{--} name _{--} == "_{--} main _{--}":
    main()
$ chtag -tc IBM-1047 test_script_ebcdic_enc.py
$ python3 test_script_ebcdic_enc.py
```
For a UTF-8 encoded file, perform the following steps:

```
$ vi test_script_utf8_enc.py
def main():
    print("hello world!")
if __name__ == "__main__":
 main()
$ chtag -tc ISO8859-1 test_script_utf8_enc.py
$ python3 test_script_utf8_enc.py
```
The message is printed as follows:

hello world!

**Note:** Ensure that your scripts are tagged correctly to avoid syntax and encoding errors. For more information, see [Chapter 6, "Codesets and translation," on page 15.](#page-18-0)

IBM Open Enterprise Python for z/OS, V3.8: User's Guide

# <span id="page-12-0"></span>**Chapter 4. Package documentation for zos\_util**

The zos util is an extended standard OS module Python package that allows users to set, reset, and display extended file attributes on z/OS.

## **Functions**

#### **zos\_util.chtag(***filepath***,** *ccsid=819***,** *set\_txtflag=True***)**

changes information in a file tag. A file tag is composed of a numeric coded character set identifier (*ccsid*) and a text flag (*set\_txtflag*) codeset.

*set\_txtflag = True* indicates that the file has uniformly encoded text data.

*set\_txtflag = False* indicates that the file has non-uniformly encoded text data.

#### **zos\_util.untag(***filepath***)**

removes any tagging information that is associated with the file and sets the status of the file to untagged.

#### **zos\_util.get\_tag\_info(***filepath***)**

returns a tuple of file tagging information (ccsid, set\_txtflag) associated with the file.

#### **zos\_util.tag\_binary(***filepath***)**

changes the file tag to binary mode to indicate that the file contains only binary (non-uniformly encoded) data.

#### **zos\_util.tag\_text(***filepath***)**

changes the file tag to text mode, which indicates that the specified file contains pure text (uniformly encoded) data.

The existing *ccsid* that is associated with the file is retained.

#### **zos\_util.tag\_mixed(***filepath***)**

changes the file tag to mixed mode, which indicates that the file contains mixed text and binary data.

The existing *ccsid* that is associated with the file is retained.

#### **zos\_util.enable\_apf(***filepath***)**

sets APF-authorized attribute on an executable program file (load module). It behaves as if the file is loaded from an APF-authorized library and raises PermissionError exception when the operation fails.

#### **zos\_util.disable\_apf(***filepath***)**

unsets APF-authorized attribute on an executable program file. It behaves the same as removing the file from an APF-authorized library and raises PermissionError exception when the operation fails.

#### **Examples**

```
import zos_util
import tempfile
f = tempfile.NamedTemporaryFile()# To specify a file with IBM-1047 code set
fpath = f.namezos_util.chtag(fpath, 1047)
# To specify a file with ISO8859-1 code set
zos_util.chtag(fpath)
tag_info = zos_util.get_tag_info(fpath)
print(f"CCSID:{tag_info[0]}, TXT_FLAG:{tag_info[1]}")
# set to tag_mixed mode
zos_util.tag_mixed(fpath)
tag_info = zos_util.get_tag_info(fpath)
print(f"CCSID:{tag_info[0]}, TXT_FLAG:{tag_info[1]}")
# remove the tag from the file
zos_util.untag(fpath)
```
tag\_info = zos\_util.get\_tag\_info(fpath) print(f"CCSID:{tag\_info[0]}, TXT\_FLAG:{tag\_info[1]}")

The output is printed as follows:

CCSID:819, TXT\_FLAG:True CCSID:819, TXT\_FLAG:False CCSID:0, TXT\_FLAG:False

# <span id="page-14-0"></span>**Chapter 5. Information on using distutils module**

Distutils is the primary way of building and distributing Python packages. For more information about distils, see [https://docs.python.org/3/library/distutils.html.](https://docs.python.org/3/library/distutils.html)

## **Writing a module**

You can use the typical layout for a Python package or module as follows:

```
README
LICENSE
setup.py
requirements.txt
src/
     module.py
     module.c
include/
     module.h
docs/
     conf.py
     index.rst
tests/
     test_module.py
```
The setup.py is the makefile equivalent for Python modules and it is often invoked through the following commands:

#### **python3 setup.py build**

builds the package, but does not install it.

#### **python3 setup.py sdist**

builds a source distributable tape archived file of the package and contains all the source of your modules.

#### **python3 setup.py bdist**

builds a binary distributable tape archived file of the package and contains only object files of your compiled code.

#### **python3 setup.py install**

installs the package to <python install location>/lib/site-packages/<your package here>.

#### **python3 setup.py check**

checks the package for correctness.

Distutils by default uses the compiler located at  $/bin/xlc$  to compile C source files. If you have set the environment variable *CC*, the compiler defined by the CC variable is used instead. If the Python package requires a C++ compiler, /bin/xlc++ is used as by default unless the *CXX* environment variable is set, in which case the compiler defined by the CXX variable is used. Similarly,  $/bin/xlc$  is used as the default linker for both shared and static libraries. If *LD* or *LDSHARED* are set, *LD* and *LDSHARED,* are used for each library type respectively.

The usage of xiclang and xiclang++ is also supported. You can export  $CC =$ <path to  $x1clang$ > and  $CXX =$ <path to  $x1clang++$ > to enable xlclang or xlclang++.

**Note:** There might be compatibility issues when mixing xlc and xlclang for compiled code and thus only one should be used consistently for building and linking modules.

On z/OS, DLL (.dll) and shared object (.so) files require a special file called a definition side-deck. The side-deck describes the functions and the variables that can be imported from a DLL by the binder. These files are generated automatically by the compiler when creating a DLL or shared object. For more information about side-decks, see [Binding z/OS XL C/C++ programs](https://www.ibm.com/support/knowledgecenter/en/SSLTBW_2.1.0/com.ibm.zos.v2r1.cbcpx01/plinkstp.htm) in [z/OS XL C/C++ User's Guide](https://www.ibm.com/support/knowledgecenter/en/SSLTBW_2.1.0/com.ibm.zos.v2r1.cbc/cbc.htm).

Side-deck considerations: Python. $x$  is included by default and for other libraries, distutils automatically attempts to find the relevant side-decks. However, side-decks can be explicitly added to the build by using the **extra\_compile\_args** parameter to the Extension Class in setup.py.

**Note:** By default, distutils automatically supplies compilation and linking parameters for python header files and libpython side-decks.

**Note:** If you use a dynamic library for Python packages, you should ensure that all .so or .dll files are found in your LIBPATH.

### **Troubleshooting**

For more information about errors using distutils, see ["Errors using distutils" on page 28.](#page-31-0)

#### **Examples**

A simple setup.py for a pure Python module is as follows:

```
from distutils.core import setup
setup(name='example',
   version='1.0'
    description='An example package for distutils',
    author='John Doe',
    author_email='john.doe@ibm.com',
    url='https://www.ibm.com',
    packages=["ibm_example"],
\qquad \qquad
```
The corresponding file layout would be as follows:

```
example/
    setup.py
    ibm_example/
      \_init\_.py
```
If you want to add a C source file to the module, you can do it with the following lines:

```
from distutils.core import setup
setup(name='example',
 version='1.0',
    description='An example package for distutils',
   author='John Doe',
   author_email='john.doe@ibm.com',
 url='https://www.ibm.com',
 packages=["ibm_example"],
    ext_modules=[Extension('foo', ['src/foo1.c', 'src/foo2.c'], include_dirs=['include'])]
   \lambda
```
The file layout would look something as follows:

```
example/
     setup.py
ibm_example/
       __init__.py
include/
     foo.h
src/
     foo1.c
     foo2.c
```
**Note:** You can also add C++ files in an analogous manner. Make sure that you use the appropriate file extensions, since this is how Python determines which compiler to invoke for the source files. If you include several modules that are specified with different extensions, a separate shared library is produced per extension.

A setup.py example with an explicit side-deck is as follows.

```
from distutils.core import setup
setup(name='example',
  version='1.0'
   description='An example package for distutils',
   author='John Doe',
   author_email='john.doe@ibm.com',
 url='https://www.ibm.com',
 packages=["ibm_example"],
```

```
 ext_modules=[Extension('foo', ['src/foo1.c', 'src/foo2.c'], include_dirs=['include'], 
extra_compile_args=[/usr/lib/example.x])]
\bigcup
```
If your module requires the use of dll or . so files, distutils automatically attempts to find them. When the side-deck is in a non-standard location, you should modify your setup.py to include the side-deck with extra\_compile\_args as shown above.

## **Best practice**

When writing modules for Python, you should consider external dependencies, which can be located in non-typical locations, or in locations that are platform-dependent. To alleviate the non-typical locations issue, you can create a setup.cfg file that allows you to specify values at installation time. For more information on setup.cfg files, see<https://docs.python.org/3.8/distutils/configfile.html>. For more information on how to extend Python with C or C++, see [https://docs.python.org/3/c-api/index.html.](https://docs.python.org/3/c-api/index.html)

IBM Open Enterprise Python for z/OS, V3.8: User's Guide

# <span id="page-18-0"></span>**Chapter 6. Codesets and translation**

All text that exists in the Python interpreter is represented as UTF-8. Support for explicit conversion of the text in IBM Open Enterprise Python for z/OS is enabled through both the built-in codecs library and the provided EBCDIC package. Additional information about the codecs module can be found at [https://](https://docs.python.org/3/library/codecs.html) [docs.python.org/3/library/codecs.html](https://docs.python.org/3/library/codecs.html).

Both IBM-1047 and ASCII source files are supported. It is recommended that you tag all source files with their correct encodings. If a file is untagged, IBM Open Enterprise Python for z/OS attempts to automatically check the encoding and run the source file. If a file is tagged, Python attempts to decode it by using the tagged encoding. You should note that while the source file might be EBCDIC, all I/O continues to be in UTF-8 unless explicit conversions are performed.

## **New in IBM Open Enterprise Python for z/OS 3.8.0.3**

By default, IBM Open Enterprise Python for z/OS performs conversion to UTF-8 on all I/O, even in binary mode. This allows the execution of most existing code that is not tag- or encoding-aware. However, in situations, where an unconverted byte stream is desired, for example, consuming binary data and using checksums to verify content, setting the environment variable PYTHON\_BINARY\_CVT to OFF will disable auto-conversion of files opened in binary mode, for example, files with flag 'rb', 'wb', or 'ab'. This matches the behavior of community CPython. Note that this may be problematic on z/OS when processing and relying upon tagged files or when UTF-8 is expected.

**Note:** Setting this flag also disables the tagging of all files written in binary mode and may alter the behavior of the existing code.

For more information about supported codesets, see "Supported codesets" on page 15. For more information about tagging behaviors, see ["Tagging behaviors" on page 19.](#page-22-0)

## **Examples**

To open, read, and write from or to an IBM-1047 file, use the following commands:

```
>>> f = open('./test', mode='w+', encoding='cp1047')
>>> lines = f.readlines()
>>> f.write('hello world')
>>> for line in lines:
             f.write(line)
\rightarrow \rightarrow f.close()
```
To print to stdout with IBM1047, use the following commands:

```
>>> s = "Hello World".encode("cp1047") # this converts our internally UTF-8 string into a bytes 
object with the ebcdic character values
>>> print(s)
b'\xc8\x85\x93\x93\x96@\xe6\x96\x99\x93\x84'
```
To print to stdout with the EBCDIC package, use the following commands beginning with the import:

```
>>> import ebcdic
>>> s = "hello world".encode('cp1047')
>>> print(s)
b'\xc8\x85\x93\x93\x96@\xe6\x96\x99\x93\x84'
```
## **Supported codesets**

This table lists the supported Coded Character Set Identifiers (CCSIDs) that are defined.

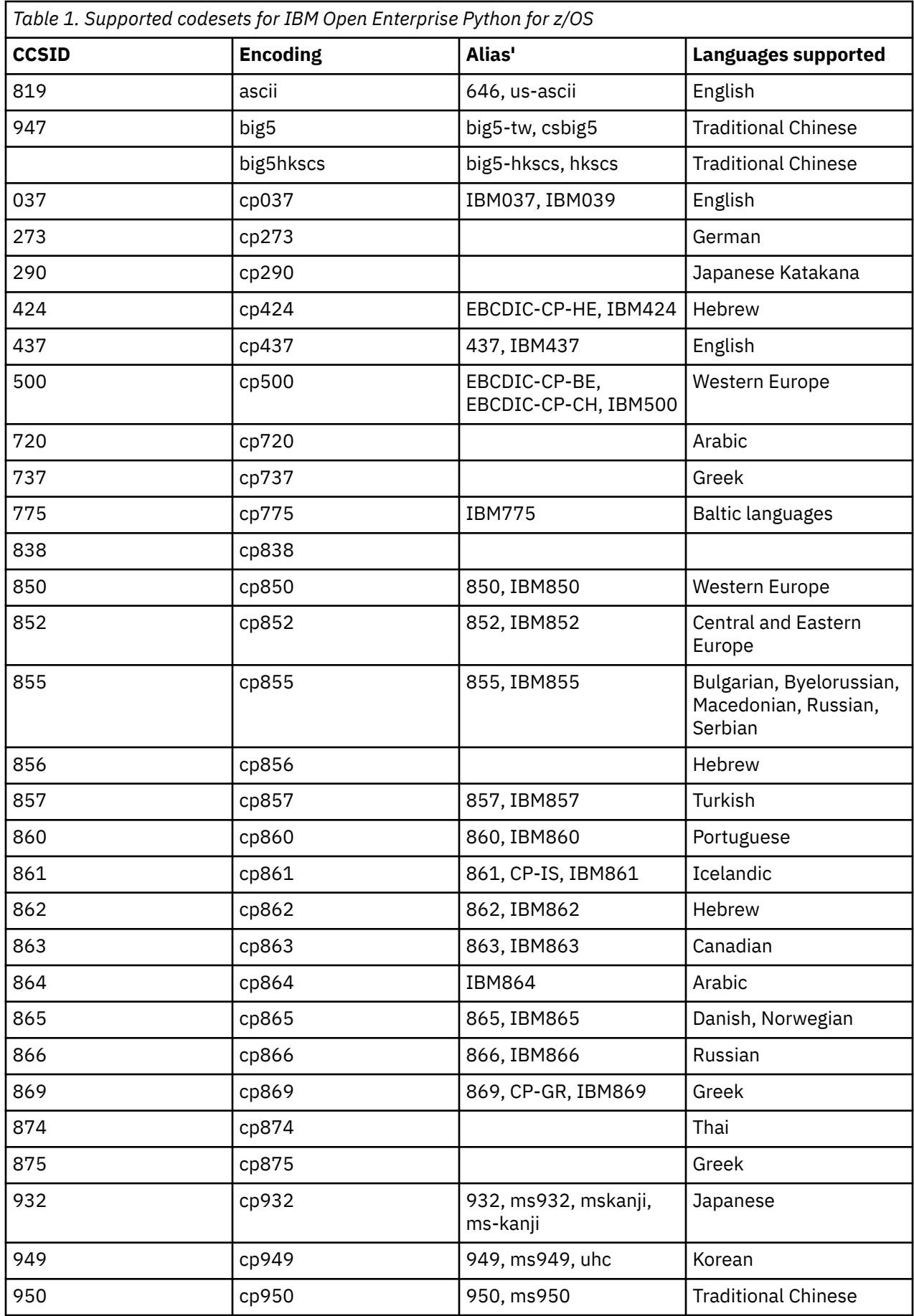

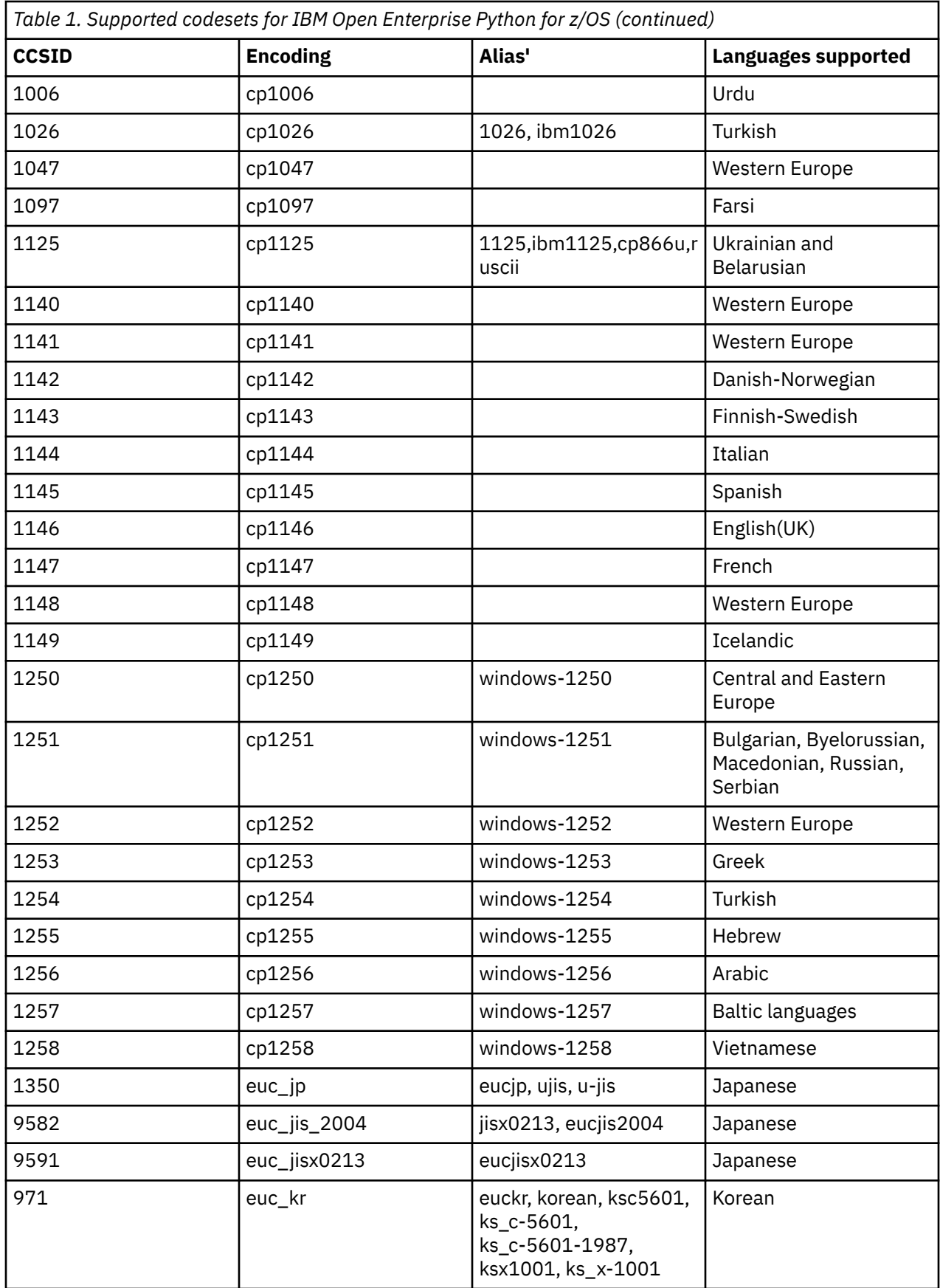

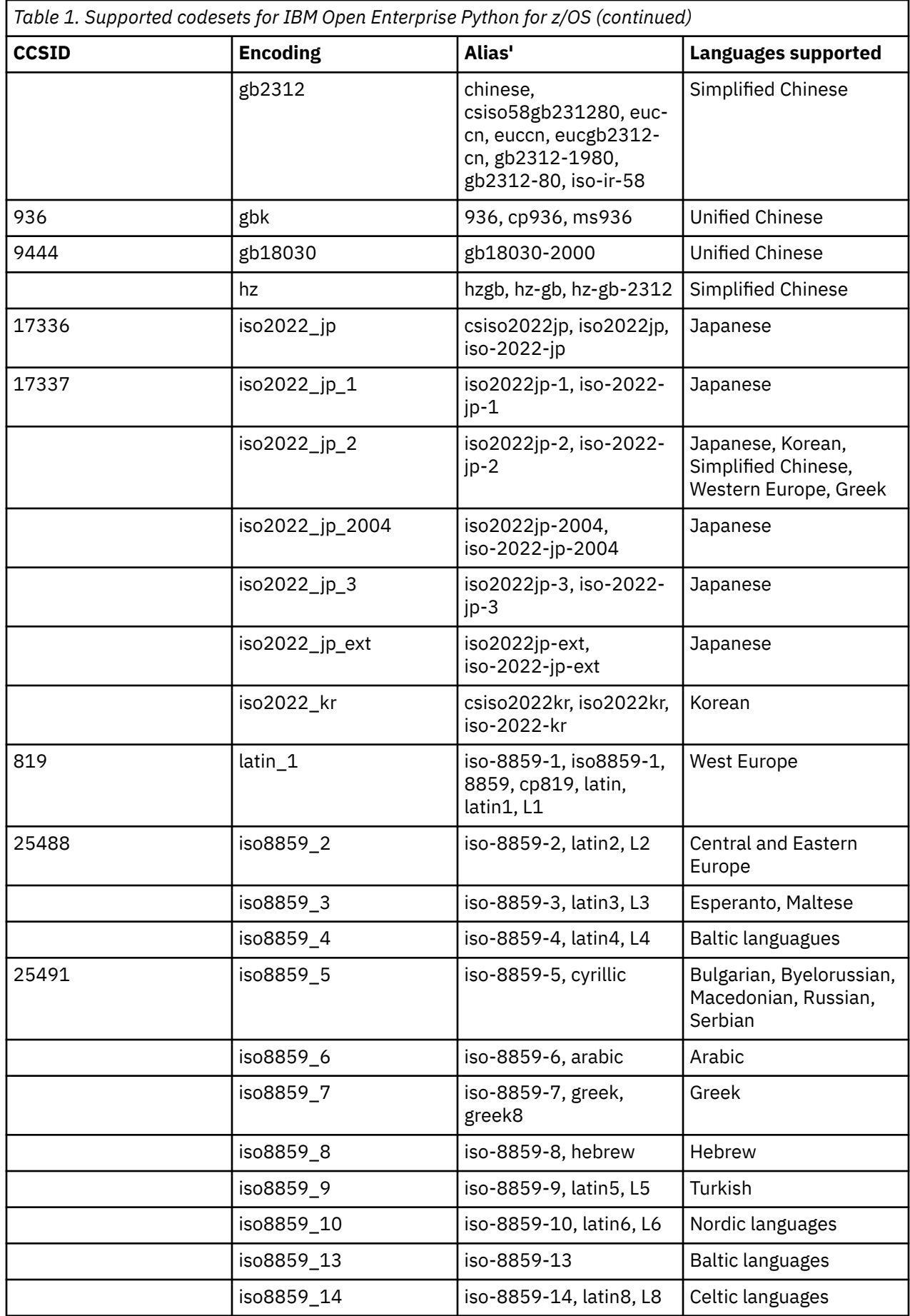

<span id="page-22-0"></span>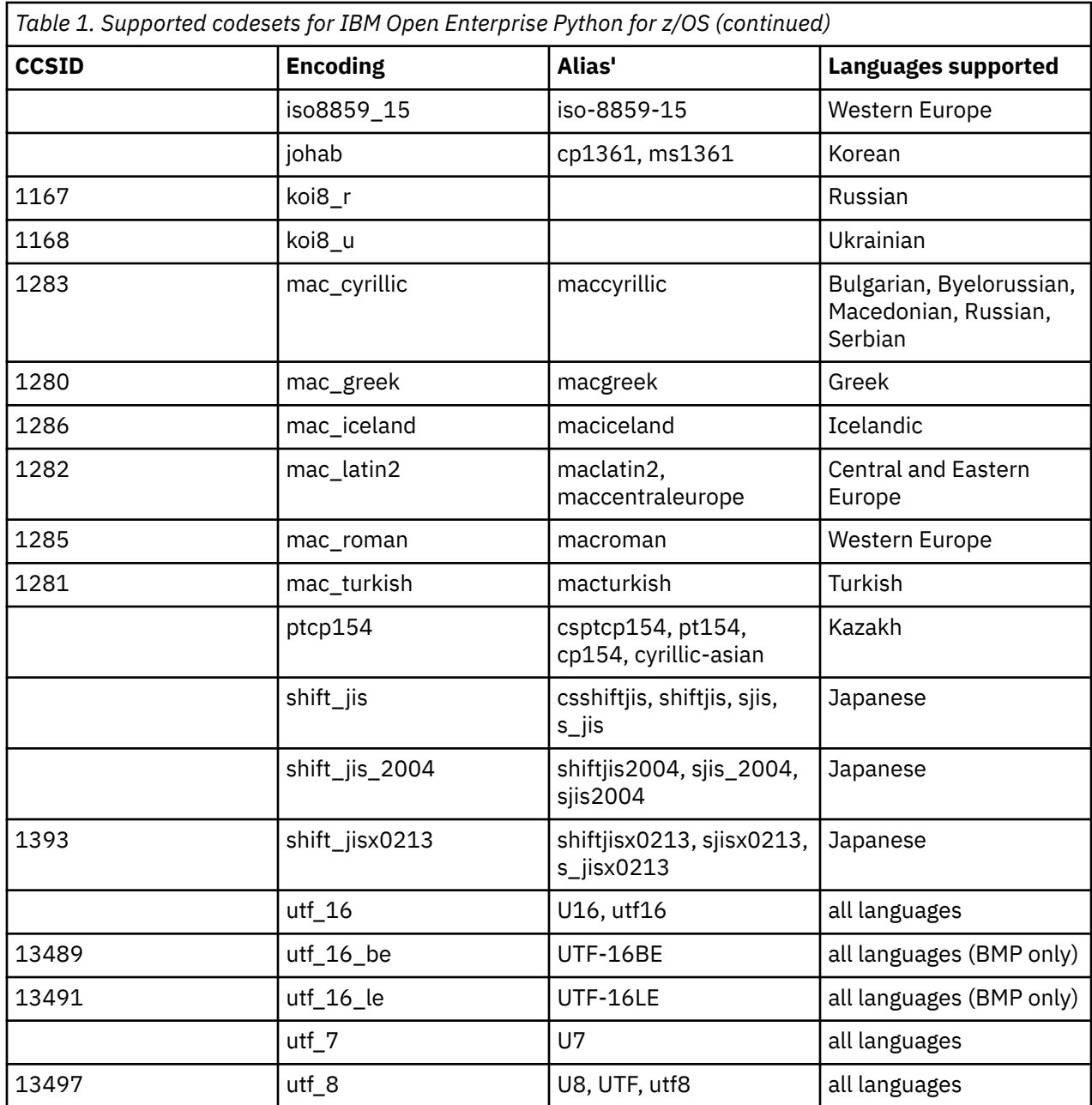

## **Tagging behaviors**

File tags are used to identify the code set (encoding) of text data within files. IBM Open Enterprise Python for z/OS supports auto tagging files opened by using the open built-in. Below is a table that enumerates the behavior of file tags after Python I/O. This pattern is a special case for both UTF-8 and CP1047. Support for file tags with other encodings is enabled by the zos\_util package. For more information about zos\_util package, see [Chapter 4, "Package documentation for zos\\_util," on page 9](#page-12-0) and for more information about z/OS file tags, see [File tagging in Enhanced ASCII](https://www.ibm.com/support/knowledgecenter/SSLTBW_2.3.0/com.ibm.zos.v2r3.bpxa400/bpxug294.htm) section in [z/OS UNIX System Services](https://www.ibm.com/support/knowledgecenter/SSLTBW_2.3.0/com.ibm.zos.v2r3.bpxa400/abstract.htm) [User's Guide](https://www.ibm.com/support/knowledgecenter/SSLTBW_2.3.0/com.ibm.zos.v2r3.bpxa400/abstract.htm).

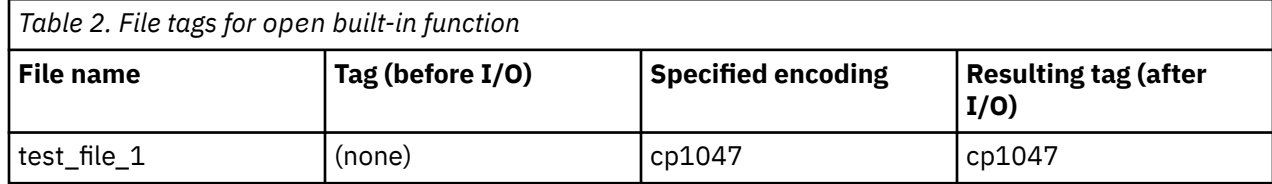

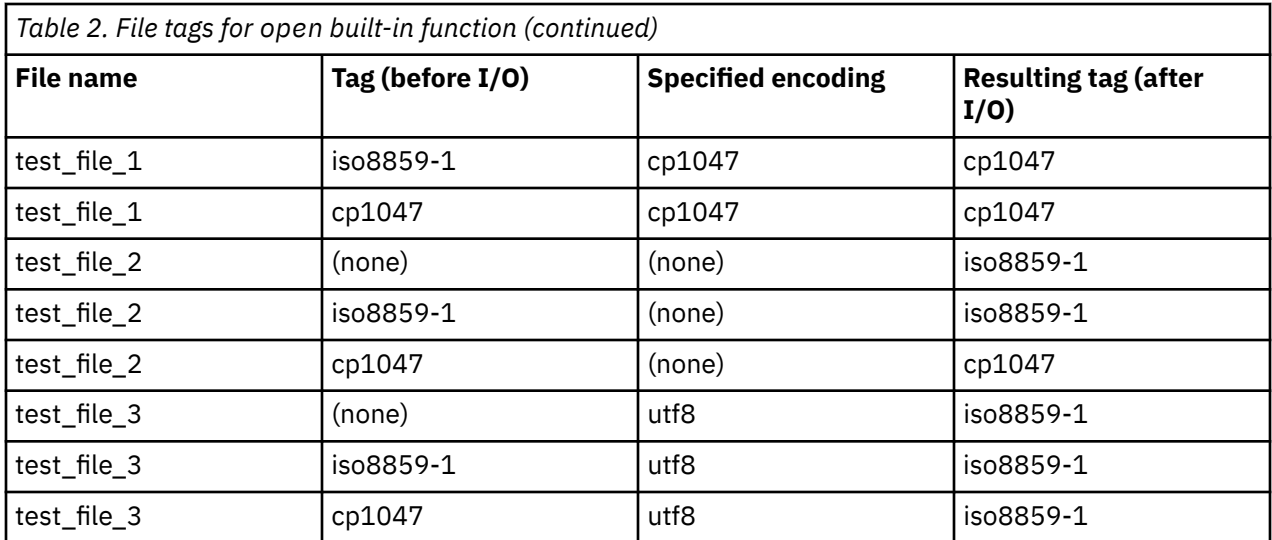

# <span id="page-24-0"></span>**Chapter 7. Virtual environments and considerations**

IBM Open Enterprise Python for z/OS provides the venv module for creating lightweight virtual environments. This module allows you to manage separate package installations for different projects. To create a virtual environment, run the venv module as a script with the directory path as the following command:

python3 -m venv /path/to/new/virtual/environment

The previous command creates a target directory and a bin subdirectory that contains a copy of the Python binaries files and link to standard libraries. If you want to pull all packages bundled with IBM Open Enterprise Python for z/OS into the virtual environments, run the above command with --system-sitepackages option:

python3 -m venv /path/to/new/virtual/environment --system-site-packages

The previous command creates the virtual environments that contain all the IBM Open Enterprise Python bundled packages such as: Numpy, cffi, cryptography, zos\_util, and so on.

IBM Open Enterprise Python for z/OS contains additional packages for compatibility with z/OS. These packages come in two groups:

- 1. Packages that contains additional features to interact with z/OS Unix System Services, such as file tagging and EBCDIC encodings.
- 2. Prebuilt PyPI packages. By default, creating a virtual environment creates a clean environment, which means no packages installed. Specifying the --system-site-packages flag exposes these additional packages contained within IBM Open Enterprise Python for z/OS, so that they can be used within your virtual environment. This action is required if you need to install a package that has dependencies on one of these bundled packages. Otherwise, pip installs packages from PyPI which can lead to installation failure.

Once you create a virtual environment, you can activate it by running the following line:

. </path/to/new/virtual/environment/>/bin/activate

For more information about installing packaging by using pip and virtual environments, see [https://](https://packaging.python.org/guides/installing-using-pip-and-virtual-environments/) [packaging.python.org/guides/installing-using-pip-and-virtual-environments/](https://packaging.python.org/guides/installing-using-pip-and-virtual-environments/) and [https://](https://docs.python.org/3.8/library/venv.html?highlight=venv#module-venv) [docs.python.org/3.8/library/venv.html?highlight=venv#module-venv](https://docs.python.org/3.8/library/venv.html?highlight=venv#module-venv).

IBM Open Enterprise Python for z/OS, V3.8: User's Guide

# <span id="page-26-0"></span>**Chapter 8. Debugging**

You can debug an IBM Open Enterprise Python for z/OS application by using the built-in source code debugger via the pdb module.

The pdb module is part of the Python standard library and can be used to set conditional breakpoints, expression evaluation, view stack frames, and step through the code line by line. The code below shows an example where a breakpoint is set inside a **for** loop.

```
import pdb
for i in range(10):
     pdb.set_trace()
    i_square = i * iprint("The square of {}; is: {}; "... format(i, i_square")
```
You don't necessarily need to import pdb in an application to debug. You can invoke the debugger on a script by calling it from the command line. Create a new file called pdb debugger.py and add the following lines:

```
import os, sys
SCRIPT_DIR, SCRIPT_NAME = os.path.split(os.path.abspath(__file__))
PARENT_DIR = os.path.dirname(SCRIPT_DIR)
filename = __file__def func_a():
    x = 5y = 15z = x + y return z
def func_b():
    sum = 0for i in range(5):
         sum = sum + i return sum
if __name__ == ' __main__':
     print("Running {}".format(SCRIPT_NAME))
    z_{\text{ret}} = func_a()sum_ret = func_b()print("z_ret: \{\} \ \tsum_{\text{sum\_ret}} \ \{\tsum_{\text{sum\_ret}} \ f \text{normal}(z_\text{ref}, \text{sum\_ret})\}
```
To invoke the debugger, run the script with the following command:

python3 -m pdb pdb\_debugger.py

You can see the debug prompt at the first line of the file and you can then step through the code by using the commands outline in the pdb docs. For example, to break func\_b when it is called, execute the following command in the prompt:

break func\_b

This command registers the breakpoint at that function call. Start the file execution by inputting the command:

c

This command now starts executing the code line by line and stops the execution just before the first line of the func\_b function.

Alternatively, you can achieve the same by passing additional parameters when invoking the debugger to run the script:

python3 -m pdb -c "break func\_b" pdb\_debugger.py

More information about the capabilities and documentation of the pdb module can be found [here.](https://docs.python.org/3/library/pdb.html)

Python also includes the trace module, which can be used to monitor functions and line execution. You can use the useful features that are provided by the trace module such as code-coverage and you can run the module either from the command prompt or incorporate the module into the program itself.

The example below gives a brief overview of the capabilities of using the trace module.

Since the trace module can create associated files that hold the trace results, create a subfolder that houses the code to be run:

\$ mkdir -p fibonacci

Create the files with the following code:

\* fibonacci/fibonacci.py

```
"" "" ""
 In mathematics, the Fibonacci numbers, form a sequence, called the Fibonacci sequence, such 
 that each number is the 
 sum of the two preceding ones, starting from F(0) = 0 and F(1) = 1, and for any integer n > 1:
 F(n) = F(n-1) + F(n-2).
 [wikipedia](https://en.wikipedia.org/wiki/Fibonacci_number)
 """
 def fib(x): 
  print("Processing fib({})".format(x))
     if x < 0:
          print("Input needs to be a positive integer") 
      elif x==1: 
          return 0
      elif x==2: 
          return 1
      else: 
         return fib(x-1)+fib(x-2)if __name__ == '__main__':
  print(fib(15))
* fibonacci/main.py
```

```
from fibonacci import fib
def main():
   print ("In the main program.")
    fib(4) return
if __name__ == '__main__':
 main()
```
\* fibonacci\_trace.py

import trace from fibonacci.fibonacci import fib tracer = trace.Trace(count=False, trace=True) tracer.run('fib(4)')

To see which statements are being executed as the program runs, run the command:

python -m trace --trace fibonacci/main.py

To run the code coverage to see which lines are run and which are skipped, use the --count option:

python -m trace --count fibonacci/main.py

To see relationships between function calls, run the command:

python -m trace --listfuncs fibonacci/main.py

For more details, run the command:

python -m trace --listfuncs --trackcalls fibonacci/main.py

To invoke the trace from a python script, run the command:

python fibonacci\_trace.py

You can learn more about the module and its full set of capabilities [here.](https://docs.python.org/3/library/trace.html)

IBM Open Enterprise Python for z/OS, V3.8: User's Guide

# <span id="page-30-0"></span>**Chapter 9. Troubleshooting**

This chapter describes some common issues that you might encounter while creating your IBM Open Enterprise Python for z/OS applications.

For more troubleshooting information about multiprocessing considerations, see ["Multiprocessing](#page-32-0) [considerations" on page 29.](#page-32-0)

For more troubleshooting information about tagging files, see ["Tagging files" on page 30.](#page-33-0)

### **Fatal Python Error: Failed to get random number**

Fatal Python error: \_Py\_HashRandomization\_Init: failed to get random numbers to initialize Python

The above error shows up when you try to run Python without enabling Integrated Cryptographic Services Facility (ICSF). ICSF is typically responsible for supplying random data for /dev/urandom. You can run the following command to verify whether ICSF is enabled or not on your system.

head -c10 /dev/urandom

If ICSF is enabled, you will see random data and if it is not enabled on your system, you will encounter Internal Error.

For more information including installation guide, please refer to [ICSF System Programmer's Guide](https://www-304.ibm.com/servers/resourcelink/svc00100.nsf/pages/zOSICSFFmidHCR77C0sc147507/$file/csfb200_icsf_spg_hcr77c0.pdf) (SC14-7507) and [ICSF Administrator's Guide](https://www-304.ibm.com/servers/resourcelink/svc00100.nsf/pages/zOSICSFFmidHCR77C0sc147506/$file/csfb300_icsf_admin_hcr77c0.pdf) (SC14-7506).

### **Python execution failure due to semaphore exhaustion**

When semaphore exhaustion occurs on a machine, it can cause Python programs to fail in various ways. One common example will be an error message as follows:

\_multiprocessing.SemLock(PermissionError: [Errno 139] EDC5139I Operation not permitted.

To diagnose whether semaphore exhaustion is an issue, you can run the following command to examine the number of semaphores that your user is currently using.

ipcs | grep <your ID>

If you run ipcs -y, you can get the limits for semaphores or the shared memory. If the number reported is close to that number, then it's likely that you are hitting the limit when running Python.

The following example shows how to approach cleaning up semaphore usage under your user id:

```
ipcs | grep <your ID> | awk '{print $2}' > semaphores_example.txt
for i in $(cat semaphores_example.txt) ; do { ipcrm -s $i >> /dev/null 2>&1; }; done;
for i in $(cat semaphores_example.txt) ; do { ipcrm -m $i >> /dev/null 2>&1; }; done;
rm semaphores_example.txt
```
### **Encodings module not found error**

You might run a Python script and get encodings module not found errors. The presence of the *PYTHONHOME* environment variable can lead to the mixing of Python versions:

\$ python3 Fatal Python error: initfsencoding: unable to load the file system codec ModuleNotFoundError: No module named 'encodings'

Current thread 0x26b7980000000001 (most recent call first):

<span id="page-31-0"></span>This error is generally caused by setting the *PYTHONHOME* environment variable to a conflicting location. Try to set the *PYTHONHOME* environment variable and execute Python again using the following commands:

\$ unset PYTHONHOME \$ python3

## **Errors using distutils**

• If you see the following errors,

```
FSUM3010 Specify a file with the correct suffix (.C, .hh, .i, .c, .i, .s, .o, .x, .p, .I, 
or .a), or a corresponding data set name....
```
export the following environment variables:

```
export _CC_CCMODE=1
export _CXX_CCMODE=1
export _C89_CCMODE=1
export _CC_EXTRA_ARGS=1
export _CXX_EXTRA_ARGS=1
export _C89_EXTRA_ARGS=1
```
• If you see the following warnings,

```
WARNING CCN3236 /usr/include/unistd.h:1169 Macro name _POSIX_THREADS has been redefined.
```
you can safely ignore as Python forces POSIX thread behavior in modules for compatibility reasons.

If you see the similar error with xlc:

```
"/usr/include/unistd.h", line 1169.16: CCN5848 (S) The macro name "_POSIX_THREADS" is already 
defined with a different definition.
```
then setting the appropriate qlanglvl with redefmac can be used to work around this.

For both xlclang and xlc, if non-POSIX thread behavior is required, you might undefine this macro in your source files. This action should be done with care and is not recommended.

• If you see the following error while trying to install a package:

error: [Errno 129] EDC5129I No such file or directory.: '/bin/xlc'

This means the package that you are attempting to install requires a C compiler. If you have one in a non-standard location, you can specify it with the following command:

```
CC = <math>path to C compiler>
CXX = <path to C++ compile
```
If you do not have a C/C++ compiler installed on your system, you can acquire xlc or xlclang [here](https://www.ibm.com/ca-en/marketplace/xl-cpp-compiler-zos).

## **Extended precision floating point support issue in NumPy library**

The NumPy library in IBM Open Enterprise Python for z/OS does not support direct string conversion to the long double data type. Instead, literals and strings are parsed to a double precision floating point number followed by a conversion to the long double number. This indirect conversion introduces precision and range problems for numbers outside of the double precision range.

## **Incorrectly tagged files**

If you see an error as follows,

<span id="page-32-0"></span>SyntaxError: Non-UTF-8 code starting with '\x84' in file test.py on line 1, but no encoding declared; see http://python.org/dev/peps/pep-0263/ for details

ensure that the file is either encoded as ASCII or IBM-1047 and correctly tagged. The interpreter doesn't attempt to auto-detect the file encoding if the file is already tagged. If the file is correctly tagged and encoded, check the non-printable characters in the file.

### **NumPy exec\_command return value issue**

The Numpy exec\_command function of Numpy can be used to execute shell commands. Numpy uses the subprocess module to execute commands by using the default shell /bin/sh. While executing these commands, only the user-provided environment variables are passed to the subprocess. On z/OS, if the

*\_BPXK\_AUTOCVT* environment variable is not set to ON, the default output from terminal commands might be in EBCDIC, which causes a mismatch error since the return value is expected to be in ASCII. To avoid this issue, you should follow the command line below to set an environment variable in the subprocess to get the return value in ASCII.

\_BPXK\_AUTOCVT='ON'

#### **Packages unable to install cffi within a virtual environment**

c/\_cffi\_backend.c:15:10: fatal error: 'ffi.h' file not found

The above error shows up when you try to install a package and require ffi.h file into a virtual environment without using site-packages. IBM Open Enterprise Python for z/OS is distributed with several packages installed, including cffi. To get access when using a virtual environment, create the environment with the flag --system-site-packages as the following example:

<path to python3 install>/bin/python3 -m venv --system-site-packages venv

### **Redirecting to a file in a shell script results in garbled output**

If you are redirecting to a file in a shell script and notice that the Python output is garbled, set the following environment variables:

```
export _TAG_REDIR_ERR=txt
export _TAG_REDIR_IN=txt
export _TAG_REDIR_OUT=txt
```
#### **UnicodeDecodeError error message**

UnicodeDecodeError: 'utf-8' codec can't decode byte 0xa3 in position 0: invalid start byte

This error is returned when there is a conversion error. This error message usually refers to a file that is opened is tagged incorrectly, or has a wrong encoding specified. To verify whether the encodings are correct, see [Chapter 6, "Codesets and translation," on page 15](#page-18-0) for more details.

## **Multiprocessing considerations**

IBM Open Enterprise Python for z/OS sets the default method for creating new processes to spawn. Fork is known to cause crashes of subprocesses in a multithreaded context and is the default used in most Unix systems. If you port an application from a Unix system, you might need to make some changes to your codebase to make it compatible. For a description of the differences between the fork and the spawn, and potentially any changes that are required, see [https://docs.python.org/3/library/](https://docs.python.org/3/library/multiprocessing.html#the-spawn-and-forkserver-start-methods) [multiprocessing.html#the-spawn-and-forkserver-start-methods](https://docs.python.org/3/library/multiprocessing.html#the-spawn-and-forkserver-start-methods).

If you use fork, the most common symptom is getting a runtime error as follows:

## <span id="page-33-0"></span>**Tagging files**

IBM Open Enterprise Python for z/OS supports both EBCDIC and ASCII input files. It attempts to autodetect file encodings, but it is highly recommended that all source files be tagged with their correct encodings.

You can use the [chtag](https://www.ibm.com/support/knowledgecenter/en/SSLTBW_2.3.0/com.ibm.zos.v2r3.bpxa500/chtag.htm) utility to tag input files that are not EBCDIC text, which is the default encoding for input files on z/OS.

### **Binary files**

To tag a file as binary, use the following command:

```
chtag -b <path/to/binary/file>
```
To verify if the file has the binary tag, use the following command:

ls -T <path/to/binary/file>

You get the following output:

```
b binary T=off path/to/binary/file
```
#### **Enhanced ASCII support**

Some applications take advantage of Enhanced ASCII support, which requires ASCII encoded text files to be tagged as ASCII text files. Python applications on z/OS also support reading files that are tagged as ASCII text files.

To tag a file as an ASCII text file, use the following command:

chtag -tc IS08859-1 <path/to/ascii/file>

To verify that a file is tagged as an ASCII text file, use the following command:

```
ls -T <path/to/ascii/file>
```
You get the following output:

t ISO8859-1 T=on path/to/ascii/file

## **Usage**

If you have some source files on an ASCII platform and you want to use them on z/OS, you can tag those files with the following steps:

- 1. Create a zip file of your source files on the ASCII platform.
- 2. Unzip the zip file on z/OS.
- 3. Tag all text files by using the following command:

chtag -tc ISO8859-1

4. Tag all binary files by using the following command:

chtag -b

To copy files remotely from an ASCII platform to z/OS, you can use the sftp command, which converts every file from ASCII to EBCDIC as it copies. In this case, tagging is not necessary.

If you are redirecting to a file in a shell script, set the following environment variables; otherwise you get garbled output.

export \_TAG\_REDIR\_ERR=txt export \_TAG\_REDIR\_IN=txt export \_TAG\_REDIR\_OUT=txt

## **Troubleshooting**

For more information about troubleshooting incorrectly tagged files, see ["Incorrectly tagged files" on](#page-31-0) [page 28](#page-31-0).

IBM Open Enterprise Python for z/OS, V3.8: User's Guide

# <span id="page-36-0"></span>**Chapter 10. Support, best practices, and resources**

This section lists IBM Open Enterprise Python for z/OS support, best practices, and learning resources.

- "Support" on page 33
- • ["Best practices" on page 34](#page-37-0)
- • ["Learning resources" on page 36](#page-39-0)

## **Support**

To find help about IBM Open Enterprise Python for z/OS, it is important to collect as much information as possible about your installation configuration.

To establish what version of IBM Open Enterprise Python for z/OS is in use, run the following command:

python3 --version

The version of Python is displayed.

To get more details about the exact build of the IBM Open Enterprise Python for z/OS, run the following command:

python3 -c "import sys; print(sys.version)"

This prints additional information about Python.

IBM Open Enterprise Python for z/OS includes the python pip utility for working with modules and packages. To establish what version of pip is in use, run the following command:

pip3 --version

The version of the pip utility is displayed.

To get more details about the libraries shipped with IBM Open Enterprise Python for z/OS, run the following command:

pip3 list

The versions of all installed libraries will be displayed.

**Note:** Only cffi, cryptography, ebcdic, numpy, pip, pycparser, setuptools, six and setuptools are officially supported by IBM Open Enterprise Python for z/OS.

## **Online self-help**

Online documentation is available on this [Knowledge Center.](https://www.ibm.com/support/knowledgecenter/SSCH7P_3.8.0/welcome.html) You can also download the [PDF format](https://www-03preprod.ibm.com/support/knowledgecenter/SSCH7P_3.8.0/python.pdf) [documentation](https://www-03preprod.ibm.com/support/knowledgecenter/SSCH7P_3.8.0/python.pdf) for offline use.

### **Getting IBM experts to solve your problem by opening a case**

Paid IBM Subscription & Support (S&S) entitles you to world-class IBM support for IBM Open Enterprise Python for z/OS. Get IBM support by opening a case. First, obtain the SMP/E edition and purchase S&S. Once you have purchased S&S, [open a case](https://www.ibm.com/mysupport/s/topic/0TO0z000000ZjwhGAC) after logging in with your IBM customer ID to request support from IBM. If you need help on opening a case, see [IBM Support page](https://www.ibm.com/mysupport/s/?language=en_US).

### **General Help**

For help with writing Python programs, working with the standard library or other general inquiries, see <https://docs.python.org/3.8/>.

## <span id="page-37-0"></span>**Virtual environments**

When you install packages via pip, you might want to create a virtual environment to isolate package installation from the global installation directory. You can create a virtual environment with the following command.

python3 -m venv <name of venv>

After you create a virtual environment, you can **activate** it by sourcing the script that is located in <name of venv>/bin/activate and then deactivate it with the command **deactivate**. You can verify your current venv by checking your shell prompt that should now be prefixed with <name of venv>. Once using a venv, all pip installed packages are placed in  $\langle$  name of venv>/lib/ python3.8/site-packages. You can reference the commands as follows:

bash-4.3\$ python3 -m venv my\_venv bash-4.3\$ . my\_venv/bin/activate (my\_venv) bash-4.3\$ pip3 install <package> # this will install into the venv (my\_venv) bash-4.3\$ deactivate  $\qquad \qquad \qquad \qquad \qquad \qquad \qquad \qquad$  this will deactivate the venv # note the shell prompt is no longer prefixed

**Note:** If you want to use any of the bundled packages such as Numpy in your venv, you must add the option --system-site-packages, to verify that these packages are in your venv by simply running the following commands:

(my\_venv) bash-4.3\$ pip3 list Package ---------- ------ numpy 1.18.2

For more information on virtual environments, refer to the CPython documentation at [https://](https://docs.python.org/3/library/venv.html#venv-def) [docs.python.org/3/library/venv.html#venv-def.](https://docs.python.org/3/library/venv.html#venv-def)

## **Security and pip**

Pip is a tool that connects to the internet and executes setup files. It is advised that you **never** run pip as a privileged user or with any elevated permissions, since pip runs arbitrary code to install packages. Additionally, if you run pip as an elevated user, you might inadvertently globally install packages, which can alter the intended behavior of Python for all users.

## **Multiprocessing**

Multiprocessing enables side-stepping of the Global Interpreter Lock in CPython, which is useful not only for task parallelization, but also for preventing long-lived tasks, for example, handling https requests from blocking the main flow of the program. Multiprocessing is available in Python as the multiprocessing package, where processes can be created by using the Pool class, which offers a convenient way for setting up the parallel processing and the Process class. It is useful for controlling individual processes.

Here is a multiprocessing example with the Pool class:

```
from multiprocessing import Pool
def times_two(x):
    return 2 \times xif __name__ == "__main__":
    \overline{pool} = \text{Pool}(\overline{100}) print(pool.map(times_two, [x for x in range(1000)])) #[0, 2, 4, … , 1998]
```
Here is a multiprocessing example with the Process class:

```
from multiprocessing import Process
import time
def long_process(seconds):
     print("long_process started.")
     time.sleep(int(seconds))
     print("long_process finished.")
if __name__ == "__main__":
 proc = Process(target=long_process, args=('10',)) 
     proc.start()
     print("Hi from the main process.")
     proc.join()
```
For further information on multiprocessing, see [official Python reference.](https://docs.python.org/3.8/library/multiprocessing.html#multiprocessing.Process)

### **Unit testing and code coverage**

Python includes two separate but similar tools to aid you to test your code. The first tool is unittest, which is used to create and run distinct unit tests:

```
import unittest
def test_func(a, b):
     return a + b
class ExampleTest(unittest.TestCase):
      def test_add(self):
     self. asset f = \n\begin{cases} \n\text{self.} = \n\begin{cases} \n\text{real}(test\_func(1,2), 3) \\
\text{real}(test\_func(i,2)) \n\end{cases} \n\end{cases}if __name__ == '__main__':
 unittest.main()
```
You can run the above example with the following commands:

python3 <filename.py> python3 -m unittest <filename.py>

More information about the built-in unit testing framework can be found [here.](https://docs.python.org/3/library/unittest.html)

The second module that Python includes for testing is doctest. Instead of having separate unittest files, doctest is used for inline testing directly into the function itself. It is useful for testing pure functions, and not meant to replace tradition unit testing:

```
def test_func(a, b):
 '''
   Return the sum of a + b >>> test_func(5, 5)
    10
    >>> test_func(5.0, 5.0)
    10.0
 '''
    return a + b
if __name__ == "__main__":
 import doctest
    doctest.testmod()
```
You can run the above example with the following commands:

```
python3 -m doctest -v <filename.py>
python3 <filename.py>
```
More information about doctest can be found [here.](https://docs.python.org/3/library/doctest.html)

In addition to unit testing, code coverage tooling can assist with determining what hasn't been tested by showing which lines haven't been run by the interpreter. While there are no built-in code coverage tools in a Python distribution, PyPI has multiple code coverage frameworks that integrate with both the built-in unit testing framework and other PyPI testing frameworks.

## <span id="page-39-0"></span>**Learning resources**

This topic lists both Python community resources and IBM resources that you can refer to.

## **Python community resources**

- • [Python Community](https://www.python.org/community/)
- [Official Python 3 Documentation](https://docs.python.org/3/)
- • [Beginner's Guide to Python](https://wiki.python.org/moin/BeginnersGuide)
- • [Python Developer's Guide](https://devguide.python.org)
- • [PyVideo.org Talks from various Python conferences](https://pyvideo.org/)
- • [The Python Package Index](https://pypi.org)
- • [NumPy A package for scientific computing](https://numpy.org)

### **IBM resources**

- • [IBM Community](https://community.ibm.com/community/user/home)
- Redbooks® [Introduction to z/OS](http://www.redbooks.ibm.com/redbooks.nsf/redbookabstracts/crse0304.html?Open)
- • [IBM Online Software Catalog](https://www.ibm.com/products/software)
- • [Explore IBM Systems](https://www.ibm.com/it-infrastructure)
- RedHat Ansible® [A platform for IT automation](https://www.ansible.com/)
- • [Z Open Automation Utilities](https://www.ibm.com/support/knowledgecenter/SSKFYE_1.0.2/zoautil_purpose.html)

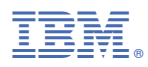

Product Number: 5655-PYT

SC28-3143-00 ( 2020-06-26 updated)